## **User Guide**

#### Purpose of the Document

This document will explain how to apply for "Availing Various State Incentives" on Single Window Portal in a language non-technical person can understand.

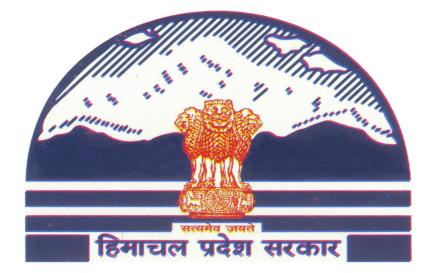

## **Procedure for Availing Incentives**

### Contents

| 1. | HOME PAGE                                      | 5  |
|----|------------------------------------------------|----|
| 2. | INVESTOR REGISTRATION/LOGIN                    | 6  |
| 3. | INVESTOR SIGN-IN                               | 9  |
| 4. | APPLY FOR REGISTRATION FOR AVAILING INCENTIVES | 11 |
| 5. | DOWNLOAD APPROVAL CERTIFICATE.                 | 17 |
| 6. | DEPARTMENT LOGIN                               | 19 |
| 7. | APPLICATION PROCESS                            | 20 |

#### PROCEDURE FOR APPLICATION SUBMISSION

Step-1: Visit the official website of Department of Industries Himachal Pradesh by clicking on the below link <u>http://emerginghimachal.hp.gov.in/.</u>

Step-2: Now, create your user account by registering yourself with Single Window Clearance System. Go-to "Investor Sign-up" and get your registered credentials after filling all the mandatory information.

Step-3: After successful registration on SWCS, user will get an acknowledgment on both email and registered mobile.

Step-4: Now, fill the mandatory application form and upload the scanned copy of documents enlisted in checklist for Registration of Partnership Firm.

Step-5: After successful entries of mandatory fields and uploading of scanned documents, user can make online payment.

Step-6: After payment is done successfully, user can finally submit the application to the department.

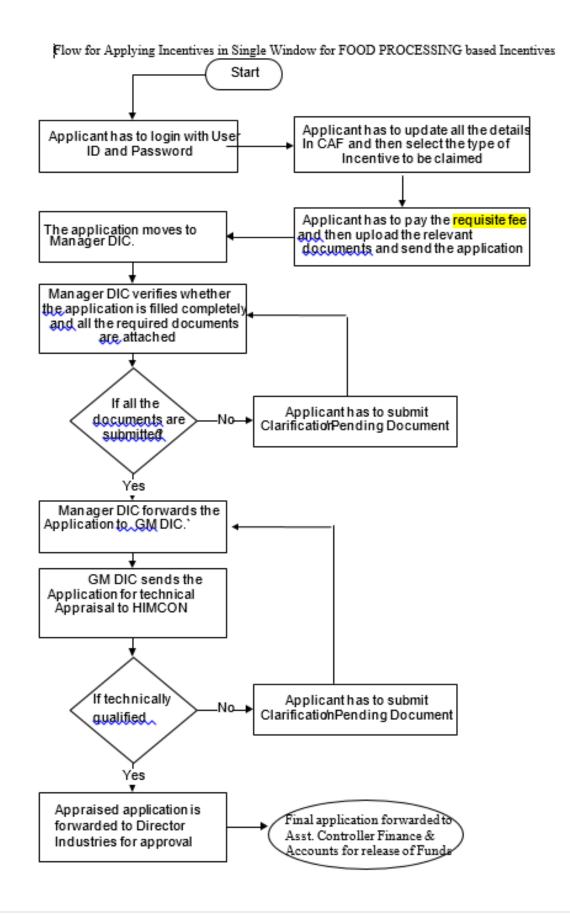

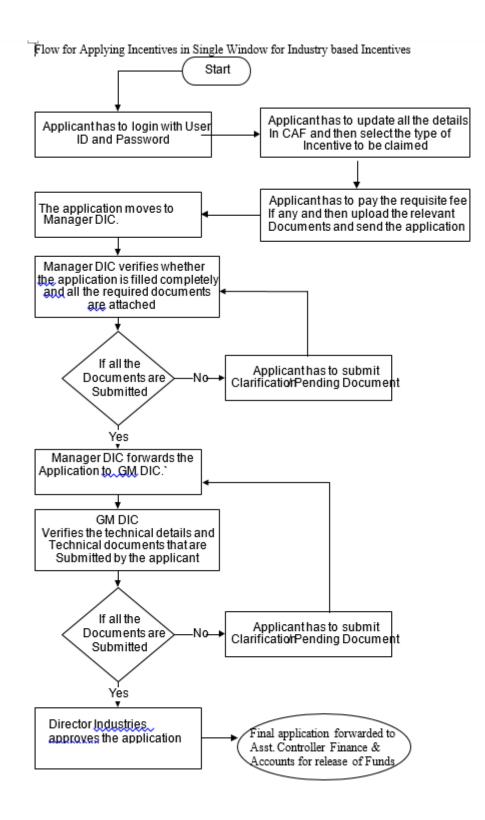

#### 1. Home Page

The Govt. of Himachal Pradesh has launched Single Window Portal for Investors. Every investor who intends to invest in Himachal Pradesh and existing Investor who want to apply for various approvals can access the portal by using below mentioned link.

Website URL: http://emerginghimachal.hp.gov.in/

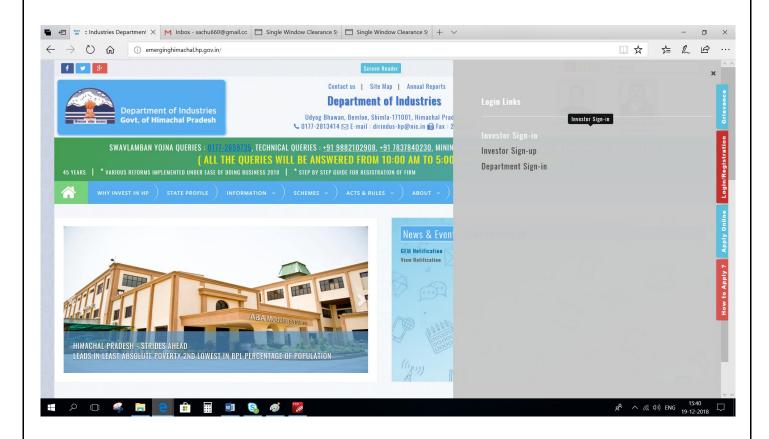

### 2. Investor Registration/Login

1. To register as Investor Click on "Investor Sign-up" button.

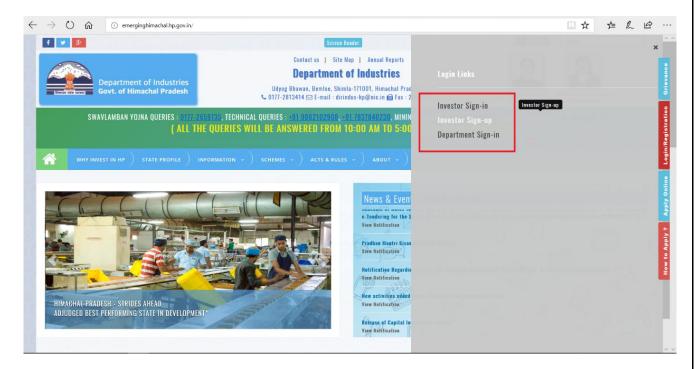

2. Following page is displayed on clicking "Investor Sign-up" where user is require to click on "Register" button.

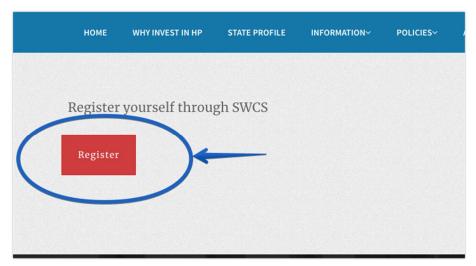

3. Following page is displayed on clicking "Register" where user is require to fill all the requisite details. After submission of details click on "Register" button as highlighted below.

| Investor Registration                                                                   |                           | a.  |
|-----------------------------------------------------------------------------------------|---------------------------|-----|
| ENTER VALID EMAIL ID                                                                    |                           |     |
| E-mail Address                                                                          |                           |     |
| CHOOSE PASSWORD                                                                         |                           |     |
| Password                                                                                |                           |     |
| RE-TYPE PASSWORD                                                                        |                           |     |
| Password                                                                                |                           |     |
| Personal Information                                                                    |                           |     |
| ENTER FIRST NAME                                                                        | ENTER LAST NAME           |     |
| First Name                                                                              | Last Name                 |     |
| ENTER PAN                                                                               | ENTER ADHAAR              |     |
| PAN Card No                                                                             | Adhaar No                 |     |
| ENTER ADDRESS                                                                           |                           |     |
| Addess                                                                                  |                           |     |
| SELECT COUNTRY                                                                          |                           |     |
| Country                                                                                 |                           | * * |
| SELECT STATE                                                                            |                           |     |
| State                                                                                   |                           | × - |
| SELECT CITY                                                                             | SELECT DISTRICT           |     |
| City Name                                                                               | District Name             |     |
| ENTER PIN CODE                                                                          | ENTER MOBILE              |     |
| PIN Code                                                                                | Mobile Number             |     |
|                                                                                         |                           |     |
| QOyanxe Get a new code                                                                  | Enter text shown in image |     |
| re enter the letters as they are shown in the image above<br>rs are not case-sensitive. |                           |     |
|                                                                                         |                           |     |
|                                                                                         |                           |     |
|                                                                                         |                           |     |

4. User will receive "One Time Password" on his mobile number that he has entered in last screen. User need to enter this OTP in following screen and click on Verify OTP.

| < HP-HPGOVT                                                        | e.  |                                                                                         |    |
|--------------------------------------------------------------------|-----|-----------------------------------------------------------------------------------------|----|
| SMS/MMS                                                            |     | Verify your Secret Code<br>Please Entered the OTP that you have received on your mobile | Q, |
| 2 1:17 PM                                                          |     | ENTER YOUR SECRET CODE                                                                  |    |
| Your verification code for Single<br>Window Clearance System Himal | hcə | → 90089                                                                                 |    |
| Pradesh <b>i</b> <u>s</u> 90089.                                   |     | VERIFY OTP                                                                              |    |

5. After successful verification of OTP, an activation link is sent to the resisted email id.

| Account Activation Email Inbox x                                                                                                    |  |
|----------------------------------------------------------------------------------------------------|--|
| ■ swcshp@gmail.com <u>via</u> sg2plcpnl0024.prod.sin2.secureserver.net<br>to me   Activate Your Account n order to login into SWCS.<br>click in this <u>link</u> to activa e your account. |  |

6. Click on link in order to activate Single Window Account.

#### 3. Investor Sign-in

1. Visit the website as mentioned by following the link <u>http://emerginghimachal.hp.gov.in/</u> Click on Investor "Investor Sign-in" in order to login.

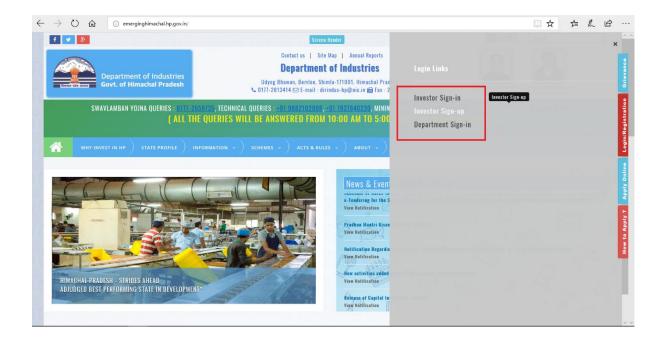

#### 2. Click on "Login" to proceed to login screen.

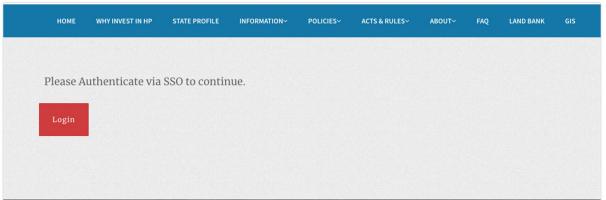

3. Enter User name & Password on the following screen and click on "LOG IN". Username can be registered email id & IUID that user will receive after registration on Email as well as mobile SMS.

| Enter your username and pas                                                  | <b>gin</b><br>sword to log on: | ~* |
|------------------------------------------------------------------------------|--------------------------------|----|
| 58704922                                                                     |                                |    |
| Password                                                                     |                                |    |
| <b>bWwfbek</b> Get a new code                                                | bwwfbek                        |    |
| ase enter the letters as they are shown in th<br>ers are not case-sensitive. | ne image above.                |    |
| and Your Password                                                            |                                |    |
|                                                                              |                                |    |

### 4. Apply for Registration for availing Incentives

 Login to the website as mentioned in step 3. Following screen will be the dashboard of the user. "Incomplete applications" will show the applications not completed by the applicant, "Pending applications" will show the applications pending with the department for approval, "Approved applications" will show approved applications of the investor and "Rejected applications" will show applications rejected by the department. Click on "Incentives" in the left panel of the screen as mentioned in the below screenshot to proceed.

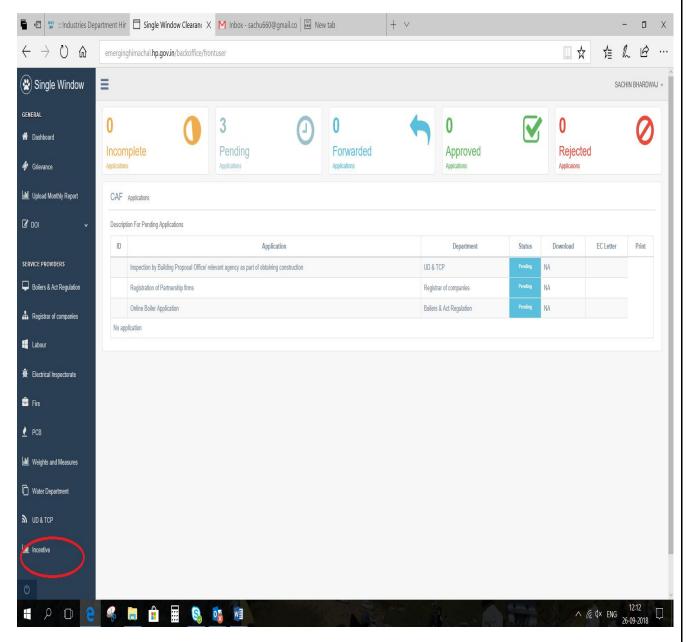

2. After clicking on the Incentive tab below mentioned page will appear in which two options will be provided for an investor to select.

| 🖷 <table-cell-columns> 🐨 :: Industries De</table-cell-columns> | partment Hir 🕒 Single Window Clearan: X M Inbox - sachu660@gmail.co 🖼 New tab + 🗸 | - 0 ×                                                   |
|----------------------------------------------------------------|-----------------------------------------------------------------------------------|---------------------------------------------------------|
| $\leftarrow \rightarrow \circlearrowright$                     | emerginghimachal <b>hp.gov.in</b> /backoffice/incentive                           |                                                         |
| 😵 Single Window                                                |                                                                                   | SACHIN BHARDWAJ ~                                       |
| GENERAL<br>M Dashboard                                         | Please Select CAF Application                                                     |                                                         |
| 🋷 Grievance                                                    | -None of Above                                                                    |                                                         |
| Ltd Upload Monthly Report                                      | d Stree & Not                                                                     |                                                         |
| 🕑 DOI 🗸 🗸                                                      |                                                                                   |                                                         |
| SERVICE PROVIDERS                                              |                                                                                   |                                                         |
| Boilers & Act Regulation                                       |                                                                                   |                                                         |
| Registrar of companies                                         |                                                                                   |                                                         |
| 🚝 Labour                                                       |                                                                                   |                                                         |
| * Electrical Inspectorate                                      |                                                                                   |                                                         |
| 🚔 Fire                                                         |                                                                                   |                                                         |
| 👲 РСВ                                                          |                                                                                   |                                                         |
| Lall Weights and Measures                                      |                                                                                   |                                                         |
| Water Department                                               |                                                                                   |                                                         |
| M UD & TCP                                                     |                                                                                   |                                                         |
| Lite Incentive                                                 |                                                                                   |                                                         |
| C                                                              |                                                                                   |                                                         |
|                                                                |                                                                                   | ○ 2017 Directorate of Industries<br>12:27<br>26-09-2018 |

2.1 Investors who wants to file Incentive through pre-approved CAF can select their respective CAF others can proceed by selecting "None of the above" option as shown.

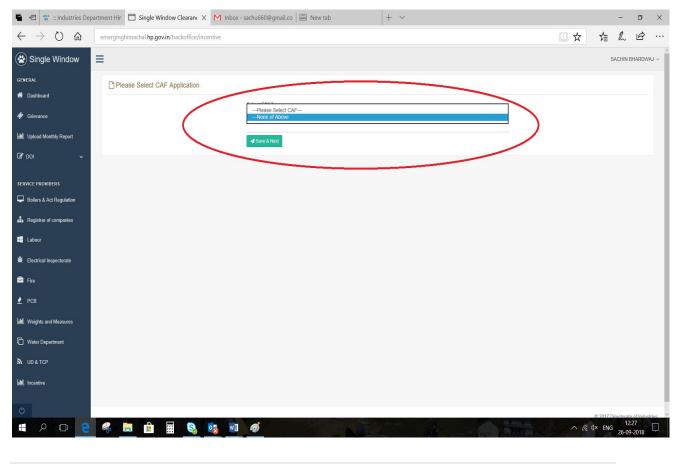

3. One next page List of Various State Incentives will appear. Investor can click on the Related Incentive he/she wants to avail and click on apply button as shown below.

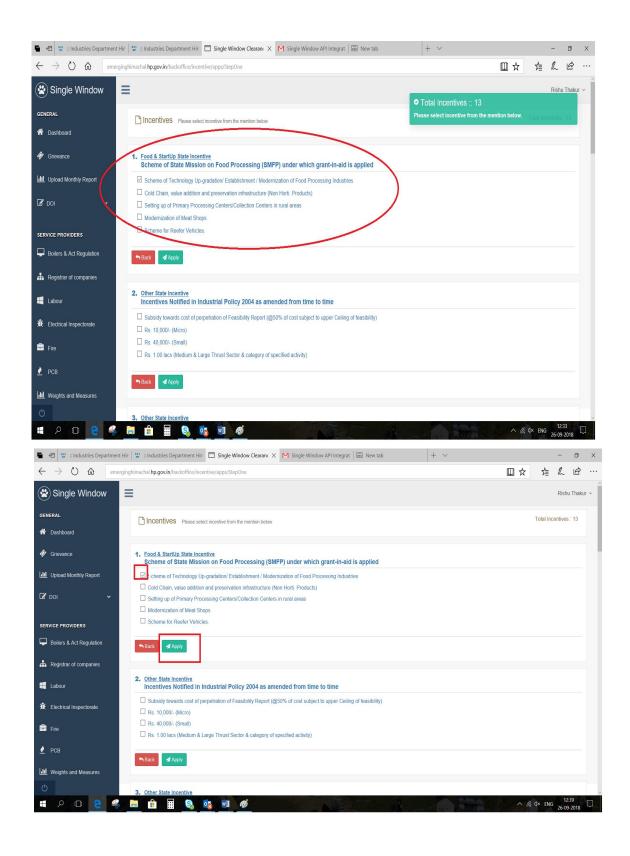

4. Enter details into the corresponding fields. Fields marked with \* are mandatory and cannot be left blank. Click on "Save & Next" to proceed to next step.

| $\leftarrow$ $\rightarrow$ $\circlearrowright$ $\textcircled{a}$ emergin | ghimachal. <b>hp.gov.in</b> /backoffice/incentive/apps/StepTwo |                                                  |                                              |                          | L B          |        |
|--------------------------------------------------------------------------|----------------------------------------------------------------|--------------------------------------------------|----------------------------------------------|--------------------------|--------------|--------|
| 🛞 Single Window                                                          | =                                                              |                                                  |                                              | Ri                       | ishu Thaku   | ır v   |
| GENERAL                                                                  | Food & StartUp State Incentive (sc                             |                                                  |                                              |                          |              |        |
| A Dashboard                                                              |                                                                | heme of Technology Up-gradation/ Establishment / | Modernization of Food Processing Industries) |                          |              |        |
| 🛷 Grievance                                                              | •                                                              |                                                  |                                              | •                        |              |        |
| Lill Upload Monthly Report                                               | Applicant Detail                                               | Project Detail                                   | Document Cheklist                            | 4<br>Payment/Declaration |              |        |
| <b>₫</b> doi →                                                           |                                                                |                                                  |                                              |                          |              |        |
|                                                                          | Detail of Authorized Person / Appl                             | icant                                            |                                              |                          | _            |        |
| SERVICE PROVIDERS                                                        | IUID*                                                          |                                                  | Name of Applicant / Organization*            |                          |              |        |
| Boilers & Act Regulation                                                 | 84014613                                                       |                                                  | Rishu Thakur                                 |                          |              |        |
| Registrar of companies                                                   | Aadhaar Number of Applicant *                                  |                                                  | PAN Number *                                 |                          |              |        |
| Eabour                                                                   | 123456789012                                                   |                                                  | DNDPK4940Q                                   |                          |              |        |
| Electrical Inspectorate                                                  | E-mail *                                                       |                                                  | Mobile Number *                              |                          |              |        |
| 💼 Fire                                                                   | er.hemant908thakur@gmail.com                                   |                                                  | 9882102908                                   |                          |              |        |
| 👱 РСВ                                                                    | Landline Number                                                |                                                  | Fax Number                                   |                          |              |        |
|                                                                          | 9882102908                                                     |                                                  | Fax Number                                   |                          |              |        |
| Weights and Measures                                                     | Category of Entrepreneur*                                      | ~                                                | Designation *                                |                          |              |        |
| 0                                                                        | General                                                        | ~                                                | Operation                                    |                          |              |        |
|                                                                          | Correspondence Address                                         |                                                  |                                              | □ Same As Abov           | e            |        |
|                                                                          | Correspondence Address *                                       |                                                  | Correspondence Address District *            |                          |              |        |
|                                                                          | Village Pamlahi Po Thandhar                                    |                                                  | Shimla                                       |                          | ~            |        |
|                                                                          |                                                                |                                                  |                                              |                          |              |        |
|                                                                          | Correspondence Address City *                                  |                                                  | Correspondence Address Pin No *              |                          |              |        |
|                                                                          | Shimla                                                         |                                                  | 172030                                       |                          |              |        |
|                                                                          |                                                                |                                                  |                                              |                          |              |        |
|                                                                          | Organisation Details                                           |                                                  |                                              |                          | _            |        |
|                                                                          | Nature *                                                       |                                                  | Project Status *                             |                          |              |        |
|                                                                          | Nature of your Organization                                    | V                                                | Please Select                                |                          | ~            |        |
|                                                                          | CAF/Single Window Number *                                     |                                                  |                                              |                          |              |        |
|                                                                          | CAF/ SW Number                                                 |                                                  |                                              |                          |              |        |
|                                                                          | Description *                                                  |                                                  |                                              |                          |              |        |
|                                                                          | * Brief Description (Activities of the Ente                    | rprise)                                          |                                              |                          |              |        |
|                                                                          |                                                                |                                                  |                                              |                          |              |        |
|                                                                          |                                                                |                                                  |                                              |                          |              |        |
|                                                                          |                                                                |                                                  |                                              |                          |              |        |
|                                                                          | Back Save & Next                                               |                                                  |                                              |                          |              |        |
|                                                                          |                                                                |                                                  |                                              |                          |              |        |
| C                                                                        |                                                                |                                                  |                                              | © 2017 Directora         | ate of Indus | stries |

 Click on "Select File" the upload respective documents and then click on "Upload" to upload the documents. The documents type marked with \* are mandatory to upload. After uploading all the required documents click on "Submit" to proceed to Payment.

| $\leftarrow$ $\rightarrow$ $\circlearrowright$ $\textcircled{mergin}$ | ghimachal. <b>hp.g</b> o | ov.in/backoffice/incentive/apps/stepFour                                                                                                    |                |                |                          | Œ                        | ] ☆         | \$≣ 0  | l B       | ·     |
|-----------------------------------------------------------------------|--------------------------|----------------------------------------------------------------------------------------------------|----------------|----------------|--------------------------|--------------------------|-------------|--------|-----------|-------|
| Single Window                                                         |                          |                                                                                                    |                |                | @ Food                   | & StartUp State Incentiv | 10          | F      | ishu Thal | kur ~ |
| GENERAL                                                               | P Food                   | & StartUp State Incentive (Scheme of Technology Up-gradation/ Esta                                                                                                    | blishment / Mo | dernization of | * Please Fi              | Il The Form Detail.      |             |        |           |       |
| A Dashboard                                                           |                          |                                                                                                    |                |                |                          |                          |             |        |           |       |
| Ø Grievance                                                           |                          | 02                                                                                                    |                | 3              |                          |                          | 4           |        |           |       |
| Upload Monthly Report                                                 |                          | Applicant Detail Project Detail                                                                                                    |                | Document       | Cheklist                 | Payment                  | Declaration |        |           |       |
| 🕼 рој 🗸 🗸                                                             | Uplo                     | pad Documents                                                                                                    |                |                |                          |                          |             |        |           |       |
| SERVICE PROVIDERS                                                     | #                        | Document                                                                                                    | File Type      | Max File       | Status                   | Action                   |             |        |           |       |
| Boilers & Act Regulation                                              |                          |                                                                                                    |                | Size           |                          |                          |             | _      |           |       |
| Registrar of companies                                                | 1                        | Detailed Project Report (DPR) *                                                                                                    | pdf            | 25MB           | Rejected by Dept         | B                        | rowse       | upload |           |       |
| Eabour                                                                | 2                        | Sanction letter of term loan from bank / financial institution. Sanction of term<br>loan of atleast 10% of the project cost from bank/financial institutions is<br>mandatory. * | pdf            | 25MB           | Pending for Verification | Remove Document          |             |        |           |       |
| Electrical Inspectorate                                               | 3                        | Blue Print of the Building Plan *                                                                                                    | pdf            | 25MB           | Pending for Verification | Remove Document          |             |        |           |       |
| 🖶 Fire                                                                | 4                        | Appraisal report from Bank/Financial Institution *                                                                                                    | pdf            | 25MB           | Pending for Verification | Remove Document          |             |        |           |       |
| ▲ PCB                                                                 | 5                        | Certificate of incorporation/ registration of the organization, Memorandum and Articles of Association and Bye laws of the society (if applicable)/ partnership deed etc. *     | pdf            | 25MB           | Pending for Verification | Remove Document          |             |        |           |       |
| Weights and Measures                                                  |                          |                                                                                                    |                | 05140          |                          |                          |             |        |           |       |
| Ů                                                                     | 6                        | Marketing Strategy *                                                                                                    | pdf            | 25MB           | Pending for Verification | Remove Document          |             |        |           |       |

6. Following screen will show the application and it can be edited by clicking on "Edit Application" button. Click on "Pay Now" to continue with payment.

| $\leftrightarrow$ $\rightarrow$ $\circlearrowright$ $\circlearrowright$ eme | rginghimachal.hp.gov.in/backoffice/incentive/apps/submitIncentiveApplica | ation               |                       | 信 & 匠 …        |
|-----------------------------------------------------------------------------|--------------------------------------------------------------------------|---------------------|-----------------------|----------------|
| 🛞 Single Window                                                             | ≡                                                                        |                     |                       | Rishu Thakur v |
| GENERAL                                                                     |                                                                          |                     |                       |                |
| A Dashboard                                                                 | Payment Detail State Incentive Application                               |                     |                       |                |
| 🛷 Grievance                                                                 | Order #                                                                  | Grand Total         | Order Date & Time     |                |
| upload Monthly Report                                                       | 153765267596772                                                          | ₹ 6886              | 2010 00 20 14:00 15   |                |
|                                                                             | Billng Name                                                              | Billng Address      | Contact numbe         |                |
| 🕑 DOI 🗸 🗸                                                                   | Sentiss Pharma Pvt_td                                                    |                     | 9882102908            |                |
|                                                                             | Payment To                                                               | Directorate of Indu | stries, Govt. of H.P. |                |
| Boilers & Act Regulation                                                    |                                                                          | Pay Now             |                       |                |
| Registrar of companies                                                      |                                                                          |                     |                       |                |
| Habour                                                                      |                                                                          |                     |                       |                |
| 1 Electrical Inspectorate                                                   |                                                                          |                     |                       |                |
| 💼 Fire                                                                      |                                                                          |                     |                       |                |
| 👱 РСВ                                                                       |                                                                          |                     |                       |                |
| Weights and Measures                                                        |                                                                          |                     |                       |                |
| C                                                                           |                                                                          |                     |                       |                |

## 7. After successful payment, Tick on "I accept" to accept the declaration and submit the application.

| ← → ♡ ŵ hp.eypoc.com/backoffice/i | incentive/apps/submitIncentiveApplicatio                                     | n                                                                                                    |                                             | □ ☆                                       | 酒     | h | Ė |  |
|-----------------------------------|------------------------------------------------------------------------------|----------------------------------------------------------------------------------------------------|---------------------------------------------|-------------------------------------------|-------|---|---|--|
| A Dashboard                       | tion                                                                         |                                                                                                    |                                             |                                           |       |   |   |  |
| Ø Grievance                       | Doumont Dotoil                                                               |                                                                                                    |                                             |                                           |       |   |   |  |
| LIII Upload Monthly Report        | Payment Detail                                                               | Status                                                                                                    | Amount                                      | Date Time                                 |       |   |   |  |
| MOD Incentive                     | 332267677                                                                    | Success                                                                                                    | 6000                                        | 0000-00-00 00:00:00                       |       |   |   |  |
| ☑ boi ~                           | DECLARATION                                                                  |                                                                                                    |                                             |                                           |       |   |   |  |
| 🖵 Agriculture 🗸                   | declare that the information furnishe                                        | rma Pvt Ltd having Regd. office at Village Bo<br>ad by me/us to Directorate of Industries, Govi<br>sh are true to the best of my knowledge, belie | of Himachal Pradesh, by our firm/enterpri   | se in this Application Form for Directora | le of |   |   |  |
| SERVICE PROVIDERS                 | other agency under the jurisdiction of                                       | of Govt. of Himachal Pradesh from liabilities of<br>a inadequate, inaccurate, erroneous etc. and th                                               | any nature that may arise due to the decis  | ion taken based on the information conta  |       |   |   |  |
| 👪 test                            | Further, our firm/enterprise underta<br>agencies during and after processing | kes to provide any additional information or<br>g of our application.                                                                             | clarification as required by Directorate of | Industries, Govt. of Himachal Pradesh o   | r its |   |   |  |
| Boilers & Act Regulation          |                                                                              | rges payable to Directorate of Industries, Go<br>r, energy, etc. and other charges fixed by the G                                                 |                                             |                                           | ding  |   |   |  |
| 🗘 Health                          |                                                                              | hrough Directorate of Industries, Govt. of Hima<br>ries, Govt. of Himachal Pradesh and its agenci                                                 |                                             | in getting statutory clearances expeditio | usly. |   |   |  |
| Registrar of companies            | Place Shimla<br>Date: Wednesday, 26-09-2018                                  |                                                                                                    |                                             |                                           |       |   |   |  |
| 🛃 Labour                          | I Accept                                                                     |                                                                                                    |                                             |                                           |       |   |   |  |
| HPSEBL                            | Submit 🗸                                                                     | J                                                                                                    |                                             |                                           |       |   |   |  |
| Electrical Insoectorate           |                                                                              |                                                                                                    |                                             |                                           |       |   |   |  |

#### 5. Download approval certificate.

 After the approval of application by the department, download link for the certificate will be activated. To download the certificate click on "Download".

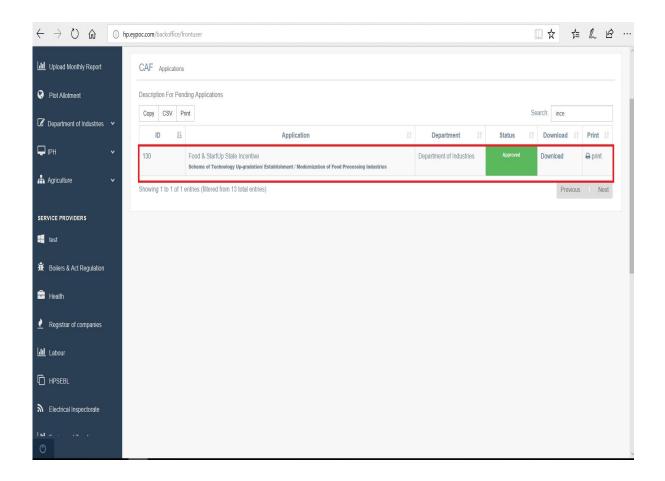

2. The certificate will be downloaded as PDF as follows:

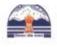

Single Window Clearance System Directorate of Industries(DOI) Govt. of Himachal Pradesh

**Approval Certificate** 

This is to inform you that your application for incentive as received on date 2018-09-29 10:39:33 under scheme

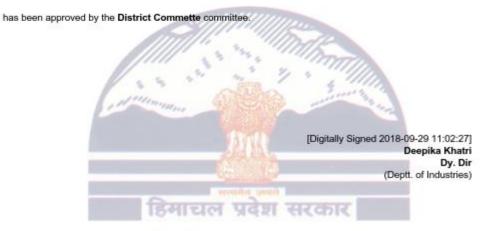

System Generated Application. Printed DateTime:2018-09-29 11:09:27 Page Number:1/1

### 6. Department Login

 Visit the website as mentioned by following the link <u>http://emerginghimachal.hp.gov.in</u>. Click on "Department Sign-in" in order to login as department official.

| DEPARTMENT OF INDUSTRIES                                                                                                    | Screen Reader           Contact us   Site Map   Annual Reports           Testing Server of Department of Industries           Visit to http://emerginghimachal.hp.gov.in           ♥ Phone : 0177-2813414 🗠 E-mail : dirindus-hp@nic.in 🖨 Fax : 265061                                                                                                    | 57                                                                                                    |
|----------------------------------------------------------------------------------------------------|----------------------------------------------------------------------------------------------------|----------------------------------------------------------------------------------------------------|
| GENERAL QUERIES : +91 973656                                                                                                    | 7617 INVESTMENT QUERIES : +91 7004331063                                                                                                    | TECHNICAL SUPPORT : 2653124/E-1:5                                                                                                    |
| Dig<br>The Government of Himschal Pradesh ha<br>for the departments where the applic                                                                                                 | ations were exercised manually.<br>Transparent                                                                                                    | Cuick Links:-                                                                                                    |
| proper workflow and in a time-bound mar<br><b>Exp Externs of Digitisation</b><br>• Roduct ime spain in registration procee<br>(a) (a) (b) (b) (c) (c) (c) (c) (c) (c) (c) (c) (c) (c | ince. Application of the second second secon | World Food India     C Food & Agriculture     Apply for Boiler     Apply for Incontive  News & Events (Click to view all)  View Netifeation  High Court Himachal Pradesh ( Paithase of 1 KVA UPss for H.P District & Tainka Legal Service's Authority Committees (DLSA & TLSG) & 10 KVA UPS for H.P. Judicial Academy in the State of Himachal Pradesh |

2. Enter user credentials on the following screen and click on "LOG IN".

| lds with • are required | ı.                           |
|-------------------------|------------------------------|
| Jsername *              |                              |
| Password                |                              |
| Log in                  | Lost your password?          |
| New to site? Plea       | se Contact Admin to register |
| ✓Single V               | /indow Clearance<br>System   |
| © 2017 Di               | rectorate of Industries      |

|                     | .eypoc.com/backoffice/admin |                                |           | hen click on "           |            | □ ☆                      | 在几份…        |
|---------------------|-----------------------------|--------------------------------|-----------|--------------------------|------------|--------------------------|-------------|
| 😵 Single Window     | ≡                           |                                |           |                          |            |                          | ROC Nodal ~ |
| GENERAL             | ROC Dashboard               |                                |           |                          |            |                          | 26-Sep 2018 |
| 2 Dashboard         |                             |                                |           |                          |            |                          |             |
| . Grievance         | 1                           | 0                              |           | • 0                      |            | 0                        | 0           |
| APPLICATIONS        | Pending<br>Applications     | ForWa                          |           | Approved<br>Applications |            | Rejected<br>Applications |             |
| 🛔 Pending 🗸 🗸       |                             |                                |           |                          |            |                          |             |
| 🗎 Archieve Data 🛛 🗸 | Application (2)             |                                |           |                          |            |                          |             |
|                     | ID Application N            |                                | Firm Name | Submission Date          | Department | Status                   | Action      |
|                     | 123 F                       | Food & StartUp State Incentive |           | 2018-09-18 05:03:57      | @ROC       | Pending                  | View        |

2. Check the documents as per the guidelines and either verify them or reject them.

| $\leftrightarrow$ $\rightarrow$ $\circlearrowright$ $\Uparrow$ hp.e | ypoc.com/backoffice/admin/ApplicationView/applicationfulldetail/app_sub_id/123 | Ĺ                                | □ ☆ | ∱≣ | l l | <u>a</u> |
|---------------------------------------------------------------------|--------------------------------------------------------------------------------|----------------------------------|-----|----|-----|----------|
| 😵 Single Window                                                     | =                                                                              |                                  |     |    | ROC | Nodal ~  |
| GENERAL                                                             | Application View                                                               |                                  |     |    |     |          |
| Dashboard                                                           | Application Name:- FOOD & STARTUP STATE INCENTIVE (Submission ID: 123          |                                  |     |    | ~   |          |
| Grievance                                                           | Detail of Authorize                                                            | d Person / Applicant             |     |    |     | i.       |
| APPLICATIONS                                                        | IUID                                                                           | Name of Applicant / Organization |     |    |     |          |
| 📥 Pending 🗸 🗸                                                       | 43702837                                                                       | Gaurav Ojha                      |     |    |     |          |
| 🔓 Archieve Data 🗸 🗸                                                 | Aadhaar Number of Applicant                                                    | PAN Number                       |     |    |     |          |
|                                                                     | 123124123123                                                                   | AS1234QWER                       |     |    |     |          |
|                                                                     | E-mail                                                                         | Mobile Number                    |     |    |     |          |
|                                                                     | gauravojha49@gmail.com                                                         | 7837840230                       |     |    |     |          |
|                                                                     | Landline Number                                                                | Fax Number                       |     |    |     |          |
|                                                                     | 01795236988                                                                    | 123123                           |     |    |     |          |
|                                                                     | Category of Entrepreneur                                                       | Designation                      |     |    |     |          |
|                                                                     | GENERAL                                                                        | Other                            |     |    |     |          |
|                                                                     |                                                                                |                                  |     |    |     |          |
|                                                                     | Enterpr                                                                        | ise Detail                       |     |    |     |          |
|                                                                     | Enterprise Name                                                                | Enterprise Email                 |     |    |     |          |
| C                                                                   | test                                                                           | test@gmail.com                   |     |    |     | ~        |

| com/bac | koffice/admin/ApplicationView/applicationfulldetail/ap                                                        |                                       |                      |               |                                |        | □☆  | 1 h |
|---------|----------------------------------------------------------------------------------------------------|---------------------------------------|----------------------|---------------|--------------------------------|--------|-----|-----|
|         | Total                                                                                                    | 40 321                                | 230                  | 91            | 90                             |        | 120 | 000 |
|         |                                                                                                    |                                       |                      |               |                                |        |     |     |
|         |                                                                                                    | u                                     | Iploaded Documen     | nts           |                                |        |     |     |
| #       | Document Name                                                                                                 |                                       |                      | View/Download | Statue                         | Action |     |     |
| 1       | Detailed Project Report (DPR)                                                                                 |                                       |                      | 🛃 Download    | <ul> <li>✓ Verified</li> </ul> |        |     |     |
| 2       | Sanction letter of term loan from bank / financial<br>project cost from bank/financial institutions is ma     |                                       | f atleast 10% of the | Download      | ✓ Verified                     |        |     |     |
| 3       | Blue Print of the Building Plan                                                                               |                                       |                      | 🐣 Download    | <ul> <li>✓ Verified</li> </ul> |        |     |     |
| 4       | Appraisal report from Bank/Financial Institution                                                              |                                       |                      | A Download    | <ul> <li>✓ Verified</li> </ul> |        |     |     |
| 5       | Certificate of incorporation/ registration of the org<br>and Bye laws of the society (if applicable)/ partner |                                       | les of Association   | Download      | ✓ Verified                     |        |     |     |
| 6       | Process Flow Diagram                                                                                          |                                       |                      | Download      | ✓ Verified                     |        |     |     |
| 7       | Bio-data/background of the office bearers/ promo                                                              | ters of the organization.             |                      | A Download    | ✓ Verified                     |        |     |     |
| 8       | Annual reports and Audited Statement of Accour<br>Upgradation proposals/ cases only.                          | ts of last three years, in case of ex | kpansion/            | Download      | ✓ Verified                     |        |     |     |
| 9       | SSI/IEM Registration etc.                                                                                     |                                       |                      | A Download    | ✓ Verified                     |        |     |     |
| 10      | Notarized English Version of Land Document (in                                                                | case it is in any of the regional lan | iguages)             | A Download    | <ul> <li>✓ Verified</li> </ul> |        |     |     |
| 11      | Item wise and cost wise details of Technical civil<br>Engineer (Civil).                                       | works envisaged duly certified by     | Chartered            | Download      | ✓ Verified                     |        |     |     |
| 12      | Item wise and cost wise details of Plant & Machin                                                             | erv envisaged duly certified by Ch    | nartered Engineer    | A Download    | ✓ Verified                     |        |     |     |

If all the documents are verified then click on "Approve" button or Revert back to Investor for any clarification needed from Investor.

| $\leftrightarrow$ O $\Leftrightarrow$ | hp.eypoc.com/backoffice/admin/A | pplicationView/applicationfulldetail/app_sub_id/123 |                         |                       | \$ ···       |
|---------------------------------------|---------------------------------|-----------------------------------------------------|-------------------------|-----------------------|--------------|
|                                       |                                 |                                                     | Verifier Documents      |                       |              |
|                                       | No Documents<br>Upload Document | nts                                                 |                         |                       |              |
|                                       | Choose a file                   | Choose upload                                       |                         |                       |              |
|                                       |                                 |                                                     | Comments                |                       |              |
|                                       | Previous Level Verif            | fier Comments:                                      | Approver Comments:      |                       |              |
|                                       | No Comments                     |                                                     | Approver Commen         | nts                   |              |
|                                       |                                 |                                                     |                         |                       | _            |
|                                       |                                 |                                                     | Incentive Installments  |                       |              |
|                                       | Total Installments Re           | eleased                                             |                         | Total Installmen      | nts :: 2     |
|                                       | #                               | Reference Number                                    | Amount                  | Date                  |              |
|                                       | 1                               | NEFT-123                                            | 10000                   | 2018-09-18 00:00:00   |              |
|                                       |                                 |                                                     | Actions                 |                       |              |
|                                       |                                 | ✓ Appre                                             | Revert Back to Investor |                       |              |
| O                                     |                                 |                                                     |                         | © 2017 Directorate of | f Industries |

If there are any discrepancies in the application, it can be reverted back to the investor by clicking on "Revert back to Investor".

| N                        | eypoc.com/backoffice/frontuser                   |                         |                                        |                         |               |                      |
|--------------------------|--------------------------------------------------|-------------------------|----------------------------------------|-------------------------|---------------|----------------------|
| Single Window            | =                                                |                         |                                        |                         |               | Gaurav Ojł           |
| NERAL                    | 0                                                | 0                       |                                        | 4                       |               |                      |
| Dashboard                |                                                  |                         | U '                                    | Anner                   |               |                      |
| Grievance                | Applications                                     | Pending<br>Applications | Forwarded                              | Approved<br>Appications |               | Rejected             |
| Upload Monthly Report    | CAF Applications                                 |                         |                                        |                         |               |                      |
| MOD Incentive            | Description For Pending Application              | ons                     |                                        |                         |               |                      |
| DOI 🗸                    | Copy CSV Print                                   |                         |                                        |                         | Se            | arch:                |
|                          | ID Ik                                            | Appli                   | cation                                 | Department 11           | Status 11     | Download If Print If |
| Agriculture 🗸            | 1 CAF                                            |                         |                                        | DOI                     | Approved      | 🕀 print              |
| VICE PROVIDERS           | 123 Food & StartUp State<br>Scheme of Technology |                         | nization of Food Processing Industries | DOI                     | Reverted Back | 🕀 print              |
| test                     | Showing 1 to 2 of 2 entries                      |                         |                                        |                         |               | Previous Next        |
|                          |                                                  |                         |                                        |                         |               |                      |
| Boilers & Act Regulation |                                                  |                         |                                        |                         |               |                      |
| Health                   |                                                  |                         |                                        |                         |               |                      |
| Registrar of companies   |                                                  |                         |                                        |                         |               |                      |
| Labour                   |                                                  |                         |                                        |                         |               |                      |
|                          |                                                  |                         |                                        |                         |               |                      |

3. After the re-submission of application by closing the relevant inquiry of Manager DIC by investor, the application will appear in Manager DIC dashboard for approval.

| dow<br>ROC Deshbard<br>ROC Deshbard<br>ROC Deshbard<br>ROC Deshbard<br>ROC Deshbard<br>ROC Deshbard<br>ROC Deshbard<br>ROC Deshbard<br>ROC Deshbard<br>ROC Deshbard<br>ROC Deshbard<br>ROC Deshbard<br>ROC Deshbard<br>ROC Deshbard<br>ROC Deshbard<br>Rejected<br>Applications<br>Rejected<br>Applications<br>Roc Deshbard<br>Rejected<br>Applications<br>Roc Deshbard<br>Rejected<br>Roc Deshbard<br>Rejected<br>Roc Deshbard<br>Rejected<br>Roc Deshbard<br>Rejected<br>Roc Deshbard<br>Roc Deshbard<br>Rejected<br>Roc Deshbard<br>Roc Deshbard<br>Roc Deshbard<br>Rejected<br>Roc Deshbard<br>Roc Deshbard<br>Roc Deshbard<br>Rejected<br>Roc Deshbard<br>Roc Deshbard<br>Roc Deshba | ERAL   Dashbaard   Crievance   Lications   Pending   Applications                                                                                                    |                   | np.eypoc.com/backd | office/admin             |              |           |                     |            | □ ☆          | 酒      | h      | È     |
|----------------------------------------------------------------------------------------------------|----------------------------------------------------------------------------------------------------|-------------------|--------------------|--------------------------|--------------|-----------|---------------------|------------|--------------|--------|--------|-------|
| 1       0       Image: Constraint of the second second sec                                                                                                    | ROC Desthoard 26-Sep 2018   Dastboard 1   Pending Pending   Arplications Pending   Archeve Data •     Archeve Data •     ID Application Name     Firm Name Submission Date     Department Status                                                                                                    | Single Window     | =                  |                          |              |           |                     |            |              |        | ROC    | Nodal |
| Pending<br>Applications                                                                                                    | Grievance       1       Image: Constraints       0       Image: Constraints       0       Image: Constraints       Image: Constraints       Image: Constrainded       Image: Constrainded <td< td=""><td>ENERAL</td><td>ROC</td><td>Dashboard</td><td></td><td></td><td></td><td></td><td></td><td>26-S</td><td>ep 201</td><td>8</td></td<> | ENERAL            | ROC                | Dashboard                |              |           |                     |            |              | 26-S   | ep 201 | 8     |
| Pending<br>Applications                                                                                                    | Othervalue     Pending     Applications     Applications     Rejected       Pending     Archieve Data     Application (2)     Application Supervision Date     Department     Status     Action                                                                                                    | Dashboard         |                    |                          |              |           |                     |            |              |        |        |       |
| Applications Applications Applications Applications                                                                                                    | LickTions     Applications     Applications     Applications     Applications       Panding               Archive Data               ID     Application Name             Firm Name                                                                                                    | Grievance         | 1                  |                          | 0            |           | 0                   |            | 0            |        | 0      |       |
| Application (2)                                                                                                    | Pending  Archieve Data  Archieve Data  ID Application Name Firm Name Submission Date Department Status Action                                                                                                    |                   |                    |                          |              | ied       |                     | _          |              |        | -      |       |
| Application (2)                                                                                                    | Archieve Data Application (2)                                                                                                    | PLICATIONS        | Applicat           | lions                    | Applications |           | Applications        |            | Applications |        |        |       |
|                                                                                                    | Archieve Data       ID     Application Name     Firm Name     Submission Date     Department     Status     Action                                                                                                    | Pending Y         |                    |                          |              |           |                     |            |              |        |        |       |
| ID Application Name Firm Name Submission Date Department Status Action                                                                                                    |                                                                                                    | Archieve Data 🗸 🗸 | Аррис              | ation (2)                |              |           |                     |            |              |        |        |       |
|                                                                                                    | 123 Food & StartUp State Incentive 2018-09-18 05:03:57 @RCC Pending View                                                                                                    |                   | ID                 | Application Name         |              | Firm Name | Submission Date     | Department | Status       | Action |        |       |
| 123 Food & StartUp State Incentive 2018-09-18 05 03:57 @ROC Pending View                                                                                                    |                                                                                                    |                   | 123                | Food & StartUp State Inc | centive      |           | 2018-09-18 05:03:57 | @ROC       | Pending      | 👁 View |        |       |
| 123 Food & StartUp State Incentive 2018.09-18 05:03:57 @ROC Pending View                                                                                                    |                                                                                                    |                   | 123                | Food & StartUp State Inc | centive      |           | 2018-09-18 05:03:57 | @ROC       | Pending      | @ View |        |       |
|                                                                                                    |                                                                                                    |                   | -                  |                          |              |           |                     |            |              |        |        |       |
|                                                                                                    |                                                                                                    |                   |                    |                          |              |           |                     |            |              |        |        |       |
|                                                                                                    |                                                                                                    |                   |                    |                          |              |           |                     |            |              |        |        |       |
|                                                                                                    |                                                                                                    |                   |                    |                          |              |           |                     |            |              |        |        |       |

4. By clicking on the approve button the application will be forwarded to GM DIC for further scrutiny and approval.

| 🖷  🖶 🐮 :: Industries Department Hir 🛛 🖞                              | : Industries Department Hir   M Inbox - sachu660@gmail.co   🖩     | New tab                         |                     | - 0                     |        |
|----------------------------------------------------------------------|-------------------------------------------------------------------|---------------------------------|---------------------|-------------------------|--------|
| $\leftrightarrow$ $\rightarrow$ $\circlearrowright$ $hp.eypoc.com/b$ | ackoffice/admin/ApplicationView/applicationfulldetail/app_sub_id/ | 123                             |                     | à l 🖻                   | •      |
|                                                                      |                                                                   | Verifier Documents              |                     |                         | Î      |
| No                                                                   | Documents                                                         |                                 |                     |                         |        |
| Up                                                                   | load Documents                                                    |                                 |                     |                         |        |
| c                                                                    | hoose a file Choose upload                                        |                                 |                     |                         |        |
|                                                                      |                                                                   | Comments                        |                     |                         |        |
| Pro                                                                  | vious Level Verifier Comments:                                    | Approver Comments:              |                     |                         |        |
|                                                                      | oc_nodal: check DPR                                               | Approver Comments.              |                     |                         |        |
|                                                                      |                                                                   |                                 |                     |                         |        |
|                                                                      |                                                                   | Incentive Installments          |                     |                         |        |
| Tot                                                                  | al Installments Released                                          |                                 | Total               | Installments :: 2       |        |
|                                                                      | # Reference Number                                                | Amount                          | Date                |                         |        |
|                                                                      | 1 NEFT-123                                                        | 10000                           | 2018-09-18 00:00:00 |                         |        |
|                                                                      |                                                                   | Actions                         |                     |                         |        |
|                                                                      |                                                                   | Approve Revert Back to Investor |                     |                         |        |
| Ø                                                                    |                                                                   |                                 | © 2017 Di           | irectorate of Indus     | itries |
|                                                                      | 💼 🖩 🗞 🔯 🖉                                                         |                                 |                     | ENG 16:17<br>26-09-2018 |        |

5. The application will appear in the dashboard of GM DIC for further scrutiny of application.

| ENERAL                 |          | Download Swavlamban Yojna MPR Performa. |             |                     |            |               |             |
|------------------------|----------|-----------------------------------------|-------------|---------------------|------------|---------------|-------------|
| Dashboard              | DOI      | Dashboard                               |             |                     |            |               | 26-Sep 2018 |
| Grievance              | 3<br>Pen | eding O Forw                            | arded       | Approved            |            | 0<br>Rejected | 0           |
| PPLICATIONS            | Applica  |                                         | ns          | Applications        |            | Applications  |             |
| n Pending 🗸 🗸          |          |                                         |             |                     |            |               |             |
| Reports 🗸              | Applic   | cation (6)                              |             |                     |            |               |             |
| Upload Industrial Data | ID       | Application Name                        | Firm Name   | Submission Date     | Department | Status        | Action      |
|                        | 101      | Swavlamban Yojana                       | Test name 2 | 2018-08-28 10:55:53 | @DOI       | Pending       | @ View      |
|                        | 123      | Food & StartUp State Incentive          |             | 2018-09-18 05:03:57 | @DOI       | Pending       | @ View      |
|                        | 64       | CAF                                     | ACB         | 2018-06-26 04:29:46 | @DOI       | Rejected      | View        |
|                        | 64       | CAF                                     | ACB         | 2018-06-26 04:29:46 | @DOI       | Rejected      | @ View      |
|                        |          |                                         |             |                     |            |               |             |

6. Check the documents as per the guidelines and either verify them or reject them.

| $\leftrightarrow$ $\rightarrow$ $\circlearrowright$ $\land$ hp.eypoc.co | com/backoffice/admin/ApplicationView/applicationfulldetail/app_sub_id/123                                                                                  | □☆  | r∕≣ | h l | <u>a</u> |
|-------------------------------------------------------------------------|----------------------------------------------------------------------------------------------------|-----|-----|-----|----------|
| 😵 Single Window 📃                                                       |                                                                                                    |     |     | ROC | Nodal 🗸  |
|                                                                         | Application View                                                                                                    |     |     |     |          |
| Dashboard                                                               |                                                                                                    |     |     |     |          |
| Grievance                                                               | Application Name:- FOOD & STARTUP STATE INCENTIVE (Submission ID: 123)                                                                                     |     |     | ^   | -        |
|                                                                         | Detail of Authorized Person / Applicant                                                                                                    |     |     |     |          |
| APPLICATIONS                                                            | IUID Name of Applicant / Organization                                                                                                    |     |     |     |          |
| 📥 Pending 🗸 🗸                                                           | 43702837 Gaurav Ojha                                                                                                    |     |     |     |          |
| 🗋 Archieve Data 🛛 🗸                                                     | Aadhaar Number of Applicant PAN Number 123124123123 AS1234QWER                                                                                             |     |     |     |          |
|                                                                         | Email Mobile Number                                                                                                    |     |     |     |          |
|                                                                         | gauravojha49@gmail.com 7837840230                                                                                                    |     |     |     |          |
|                                                                         | Landline Number Fax Number                                                                                                    |     |     |     |          |
|                                                                         | 01795236988 123123                                                                                                    |     |     |     |          |
|                                                                         | Category of Entrepreneur Designation                                                                                                    |     |     |     |          |
|                                                                         | GENERAL Other                                                                                                    |     |     |     |          |
|                                                                         | Enterprise Detail                                                                                                    |     |     |     |          |
|                                                                         | Enterprise Name Enterprise Email                                                                                                    |     |     |     |          |
| C                                                                       | test test@gmail.com                                                                                                    |     |     |     |          |
|                                                                         |                                                                                                    |     |     |     |          |
| $\leftrightarrow$ $\rightarrow$ $\circlearrowright$ $h$ p.eypoc.c       | Com/backoffice/admin/Application/Vildetail/app.sub_id/123           Total         402         413         32.1         430         91         90         7 | □ ☆ | 12≣ | h   | ¢        |
|                                                                         |                                                                                                    |     |     |     |          |
|                                                                         | Uploaded Documents                                                                                                    |     |     |     |          |
|                                                                         | # Document Name View@examine.ad Action                                                                                                    |     |     |     |          |
|                                                                         | 1         Detailed Project Report (DPR)         Image: Download         V Verified                                                                         |     |     |     |          |
|                                                                         | 2 Sanction letter of term loan from bank / financial institution. Sanction of term loan of atleast 10% of the Download                                     |     |     |     |          |
|                                                                         | project cost from bank/financial institutions is mandatory. 3 Blue Print of the Building Plan Verified Verified                                            |     |     |     |          |
|                                                                         | 4 Appraisal report from Bank/Financial Institution ♦ Download ✓ Verified                                                                                   |     |     |     |          |
|                                                                         | 5 Certificate of incorporation/ registration of the organization, Memorandum and Articles of Associal on Download V Verified                               |     |     |     |          |
|                                                                         | and Bye laws of the society (if applicable)/ partnership deed etc. 6 Process Flow Diagram  Verified Verified                                               |     |     |     |          |
|                                                                         | 7 Bio-data/background of the office bearers/ promoters of the organization.                                                                                |     |     |     |          |
|                                                                         | 8 Annual reports and Audited Statement of Accounts of last three years, in case of expansion/                                                              |     |     |     |          |
|                                                                         | Upgradation proposals/ cases only. 9 SSI/EM Registration etc.                                                                                              |     |     |     |          |
|                                                                         | Contain Registration Ca.     Notarized English Version of Land Document (in case it is in any of the regional languages)                                   |     |     |     |          |
|                                                                         | 11     Item vise and cost wise details of Technical civil works enviseged duly certified by Chartered               \[                                     |     |     |     |          |
|                                                                         | Engineer (Civil).                                                                                                    |     |     |     |          |

If all the documents are verified then click on "approve" for approval to HIMCON for technical appraisal.

| $\leftarrow$ $\rightarrow$ $\circlearrowright$ $\Leftrightarrow$ hp. | eypoc.com/backoffice/admin/A                   | ApplicationView/applicationfulldetail/app_sub_id/123 |                         | □ ☆                 | 酒            | h           | £         |
|----------------------------------------------------------------------|------------------------------------------------|------------------------------------------------------|-------------------------|---------------------|--------------|-------------|-----------|
|                                                                      |                                                |                                                      | Verifier Documents      |                     |              |             |           |
|                                                                      | No Documents<br>Upload Docume<br>Choose a file | Choose upload                                        |                         |                     |              |             |           |
|                                                                      |                                                |                                                      | Comments                |                     |              |             |           |
|                                                                      | Previous Level Veri                            | fier Comments:                                       | Approver Comments       |                     |              |             |           |
|                                                                      | No Comments                                    |                                                      | Approver Comme          | ents                |              |             |           |
|                                                                      |                                                |                                                      | Incentive Installments  |                     |              |             |           |
|                                                                      | Total Installments R                           | eleased                                              |                         |                     | Total Insta  | allments    | ::: 2     |
|                                                                      | #                                              | Reference Number                                     | Amount                  | Date                |              |             |           |
|                                                                      | 3                                              | NEFT-123                                             | 10000                   | 2018-09-18 00:00:00 |              |             |           |
|                                                                      |                                                |                                                      | Actions                 |                     |              |             |           |
|                                                                      |                                                | ✓ Аррго                                              | Revert Back to Investor | 1                   |              |             |           |
|                                                                      |                                                |                                                      |                         | G                   | 2017 Directo | orate of li | ndustries |

7. After approval from GM DIC application is received at HIMCON dashboard for technical appraisal.

| RAL       | DOI Dashi     | hannel                   |                |                              |       |                     |                    | 26                  | -Sep 2018 |
|-----------|---------------|--------------------------|----------------|------------------------------|-------|---------------------|--------------------|---------------------|-----------|
| ashboard  | DOT Desi      | obard                    |                |                              |       |                     |                    | 20                  | -060 2010 |
| irievance | 15<br>Pending |                          | -1<br>Forwarde | ed                           | Appro |                     | <b>O</b><br>Reject | ed                  | 0         |
| CATIONS   | Applications  |                          | Applications   |                              |       |                     | Applicaions        |                     |           |
|           | Copy CSV      | olication Name           |                | Company Name                 |       | Submission Date     | Department It      | Search: food Status | Action    |
|           |               |                          |                |                              |       |                     |                    |                     | Action    |
|           | 8             | CAF                      |                | Della Natura Food and Bevera | ges   | 2018-04-18 10:52:46 | DOI                | Pending             | @ View    |
|           | 41            | Essential Certificate    | e              | Della Natura Food and Bevera | ges   | 2018-05-16 09:15:01 | DOI                | Approved            | 👁 View    |
|           |               |                          |                |                              |       | 2018-09-04 05 56:45 | DOI                | Incomplete          | View      |
|           | 105           | Food & StartUp State Inc | centive        |                              |       |                     |                    |                     |           |

- $\leftrightarrow$   $\rightarrow$   $\circlearrowright$  hp.eypoc.com/backoffice/admin/ApplicationView/applicationfulldetail/app\_sub\_id/123 □☆ ☆ ℓ ピ … 😤 Single Window ≡ ROC Nodal ~ GENERAL **Application View** Dashboard Application Name:- FOOD & STARTUP STATE INCENTIVE (Submission ID: 123) Grievance APPLICATIONS IUID Name of Applicant / Organization 43702837 Gaurav Ojha rending Aadhaar Number of Applicant PAN Number Archieve Data 123124123123 AS1234QWER E-mail Mobile Number 7837840230 gauravojha49@gmail.com Landline Number Fax Number 123123 <u>01795236988</u> Category of Entrepreneur Designation GENERAL Other Enterprise Name Enterprise Email test test@gmail.con  $\leftarrow$   $\rightarrow$   $\circlearrowright$  hp.eypoc.com/backoffice/admin/Application 四☆ たん ゆ … ew/applicationfulldetail/app\_sub\_id/12 202 40 321 200 1 Total Document Name Action Detailed Project Report (DPR) 🚯 Download 🗸 Verified Sanction letter of term loan from bank / financial institution. Sanction of term loan of atleast 10% project cost from bank/financial institutions is mandatory. Download ✓ Verified Blue Print of the Building Plan 🛃 De ✓ Verified Appraisal report from Bank/Financial Institution 🛃 De ✓ Verified Certificate of incorporation/ registration of the organization, Memorandum and Articles of As and Bye laws of the society (if applicable)/ partnership deed etc. Process Flow Diagram 🛃 Dow 6 ✓ Verified Bio-data/background of the office bearers/ promoters of the organization Download ✓ Verified Annual reports and Audited Statement of Accounts of last three years, in case of expansion/ Upgradation proposals/ cases only. 8 🕘 Downic ✓ Verified 0 SSI/IEM Registration etc 🛃 Dov ✓ Verified 10 Notarized English Version of Land Document (in case it is in any of the regional languages) 🛃 Do 11 Item wise and cost wise details of Technical civil works envisaged duly certified by Chartered Engineer (Civil). Download ✓ Verified
- 8. Check the documents as per the guidelines and either verify them or reject them.

26 | Page User Guide for Registration For Availing Incentives

🕭 Download

✓ Verified

Item wise and cost wise details of Plant & Machinery envisaged duly certified by Chartered Engineer

If all the documents are verified then click on "approve" for final approval to Director Industries.

| $ \rightarrow$ $O$ $rac{hp.eys}{}$ | poc.com/backoffice/admin/ApplicationView/a | pplicationfulldetail/app_sub_id/123 |            | □ ☆ ☆       |                      |
|------------------------------------|--------------------------------------------|-------------------------------------|------------|-------------|----------------------|
|                                    |                                            | Comments                            |            |             |                      |
|                                    | Previous Level Verifier Comments:          | Approver C                          | omments:   |             |                      |
|                                    | roc_nodal: check DPR                       | Approve                             | r Comments |             |                      |
|                                    | roc_nodal: ok                              |                                     |            |             |                      |
|                                    | GMDIC: ok                                  |                                     |            |             |                      |
|                                    | Himcon Authority: ok                       |                                     |            |             |                      |
|                                    |                                            | Incentive Installments              |            |             |                      |
|                                    | Total Installments Released                |                                     |            | Total Ir    | stallments :: 2      |
|                                    | #                                          | Reference Number                    | Amount     | Da          | te                   |
|                                    |                                            | Actions                             |            |             |                      |
|                                    |                                            |                                     | Print      |             |                      |
| •                                  |                                            |                                     |            | © 2017 Dire | ectorate of Industri |

9. After the approval from HIMCON the application will move to Director Industry's dashboard for last stage approval as shown below.

| ) Single Window            | ∕       |                     |      |                          |                     |               |         |           | Approver |
|----------------------------|---------|---------------------|------|--------------------------|---------------------|---------------|---------|-----------|----------|
| IERAL                      | DO      | Dashboard           |      |                          |                     |               |         | 26-Sep 2  | 2018     |
| Dashboard                  |         | Danooad             |      |                          |                     |               |         | 20 000 1  |          |
| Grievance                  | Pend    | ling Application    |      |                          |                     |               |         |           |          |
|                            | Сору    | CSV Print           |      |                          |                     |               | Search: |           |          |
| Pending                    | ✓ ID    | Application N       | lame | Company Name             | Submission Date     | Department It | Status  | It Action |          |
| Food & StartUp State Incen | tive-   |                     | CAF  | Him Teknoforge Limited   | 2018-05-17 05:32:55 | DOI           | Pending | View      |          |
| 123<br>Approved            | 107     |                     | CAF  | Elin Electronics Limited | 2018-09-06 07:54:50 | DOI           | Pending | @ View    |          |
| View Monthly Progress      | Showing | 1 to 2 of 2 entries |      |                          |                     |               |         | Previous  | Next     |
| Essential Certificate      | •       |                     |      |                          |                     |               |         |           |          |
|                            |         |                     |      |                          |                     |               |         |           |          |
|                            |         |                     |      |                          |                     |               |         |           |          |
|                            |         |                     |      |                          |                     |               |         |           |          |

|                                  | Comments               |         |                      |
|----------------------------------|------------------------|---------|----------------------|
| Previous Level Verifier Comments | : Approver Com         | nments: |                      |
| roc_nodal: check DPR             | ок                     |         |                      |
| roc_nodal; ok                    |                        |         |                      |
| GMDIC: ok                        |                        |         |                      |
| Himcon Authority: ok             |                        |         |                      |
|                                  | Incentive Installments |         |                      |
|                                  |                        |         | Total Installments : |
| Total Installments Released      | Reference Number       | Amount  | Date                 |
| Total Installments Released #    |                        |         |                      |
|                                  | Actions                |         |                      |

# 10. After approval from Director Industries the application is moved to ACF (Accounts and Finance) for release of funds as per guidelines.

|                     | .com/backoffice/admin                                                                                                    |              | □☆ たん ピ …         |                     |                      |               |
|---------------------|----------------------------------------------------------------------------------------------------|--------------|-------------------|---------------------|----------------------|---------------|
| 😵 Single Window 🛛 🚍 |                                                                                                    |              |                   |                     |                      | Chetan ACFS ~ |
| GENERAL             | DOI Dashboard                                                                                                    |              |                   |                     |                      | 26-Sep 2018   |
| 🖚 Dashboard         |                                                                                                    |              | Assessed          |                     |                      |               |
| Grievance           | 15 Dending                                                                                                    | -1           | Approved          |                     | <b>0</b><br>Rejected | 0             |
| APPLICATIONS        | Applications                                                                                                    | Applications |                   |                     | Applicaions          |               |
|                     | Application       (15)         Copy       CSV       Print         ID       IL       Application Name         123       Food & StartUp State Incen         Showing 1 to 1 of 1 entries (filtered from 93 total entries) |              | 11 Submis<br>2018 | iion Date II Cepart | DOI Pending          | If Action If  |

Enter the OTP code received on mobile number to approve the application. After successful verification of OTP digitally signed certificate will be available on investor dashboard automatically.

| Pl               | Verify your Secret Code<br>ease Entered the OTP that you have received on your mobile | 0, |
|------------------|---------------------------------------------------------------------------------------|----|
| ENTER YOUR SECRE | T CODE                                                                                |    |
| Enter your OTP   |                                                                                       |    |
|                  |                                                                                       |    |
| VERIFY OTP       |                                                                                       |    |